#### **MySQL and PHP**

Oct. 31, 2017

#### **Topics of Discussion**

- config.in.php file inside pHpMyAdmin directory
- Import and Export Databases using phpMyAdmin
- Managing a MySQL Database
- Command Line Exercises
- Database Index and Efficiency
- Accessing MySQL in PHP

#### **config.in.php File**

```
$cfg['blowfish_secret'] = 'xampp'; /* YOU SHOULD CHANGE THIS FOR A 
MORE SECURE COOKIE AUTH! */
/*
* Servers configuration
*/
$i = 0;/*
* First server
*/
$i++;/* Authentication type and info */
$cfg['Servers'][$i]['auth_type'] = 'cookie'; //was: 'config'
$cfg['Servers'][$i]['user'] = 'root';
$cfg['Servers'][$i]['password'] = '';
$cfg['Servers'][$i]['extension'] = 'mysqli';
$cfg['Servers'][$i]['AllowNoPassword'] = true;
$cfg['Lang'] = '';/* Bind to the localhost ipv4 address and tcp */
$cfg['Servers'][$i]['host'] = '127.0.0.1';
$cfg['Servers'][$i]['connect_type'] = 'tcp';
/* User for advanced features */
$cfg['Servers'][$i]['controluser'] = 'pma';
$cfg['Servers'][$i]['controlpass'] = '';
/* Advanced phpMyAdmin features */
$cfg['Servers'][$i]['pmadb'] = 'phpmyadmin';
$cfg['Servers'][$i]['bookmarktable'] = 'pma__bookmark';
$cfg['Servers'][$i]['relation'] = 'pma__relation';
$cfg['Servers'][$i]['table_info'] = 'pma__table_info';
$cfg['Servers'][$i]['table_coords'] = 'pma__table_coords';
```

```
$cfg['Servers'][$i]['pdf_pages'] = 'pma__pdf_pages';
$cfg['Servers'][$i]['column_info'] = 'pma__column_info';
\frac{\csc}{\csc} ['Servers'][\sin['history'] = 'pma_history';
$cfg['Servers'][$i]['designer_coords'] = 'pma__designer_coords';
$cfg['Servers'][$i]['tracking'] = 'pma__tracking';
$cfg['Servers'][$i]['userconfig'] = 'pma__userconfig';
$cfg['Servers'][$i]['recent'] = 'pma__recent';
$cfg['Servers'][$i]['table_uiprefs'] = 'pma__table_uiprefs';
$cfg['Servers'][$i]['users'] = 'pma__users';
$cfg['Servers'][$i]['usergroups'] = 'pma__usergroups';
$cfg['Servers'][$i]['navigationhiding'] = 'pma__navigationhiding';
$cfg['Servers'][$i]['savedsearches'] = 'pma__savedsearches';
$cfg['Servers'][$i]['central_columns'] = 'pma__central_columns';
\frac{1}{2} \frac{1}{2} \frac{1}{2} \frac{1}{2} \frac{1}{2} \frac{1}{2} \frac{1}{2} \frac{1}{2} \frac{1}{2} \frac{1}{2} \frac{1}{2} \frac{1}{2} \frac{1}{2} \frac{1}{2} \frac{1}{2} \frac{1}{2} \frac{1}{2} \frac{1}{2} \frac{1}{2} \frac{1}{2} \frac{1}{2} \frac{1}{2} $cfg['Servers'][$i]['export_templates'] = 'pma__export_templates';
$cfg['Servers'][$i]['favorite'] = 'pma__favorite';
/ \star* End of servers configuration
 */
?>
```
### **Import and Export MySQL using phpMyAdmin**

#### **Import Database**

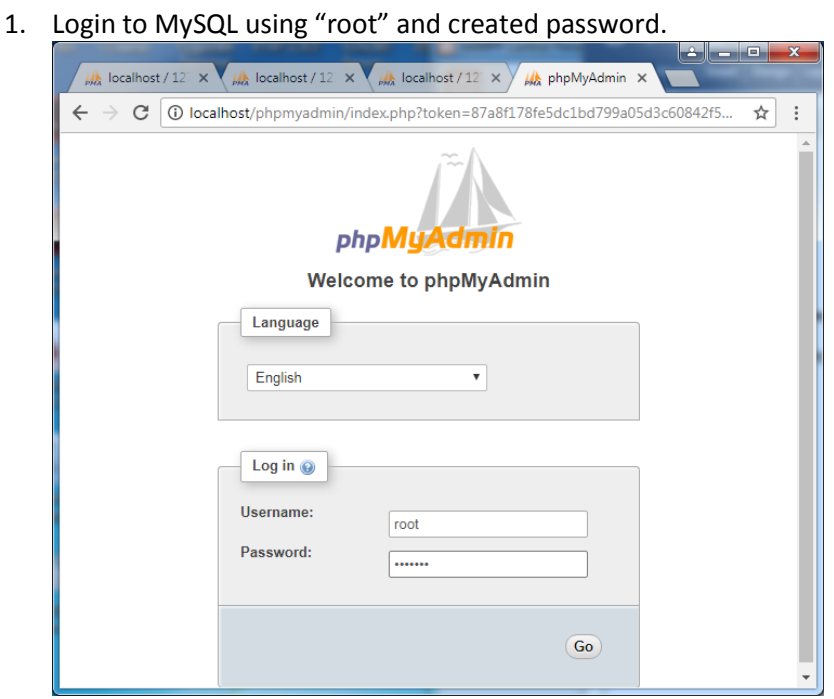

- 2. Click on "New" to create a new database
- 3. Enter the database name, in this example art2, then click Create button

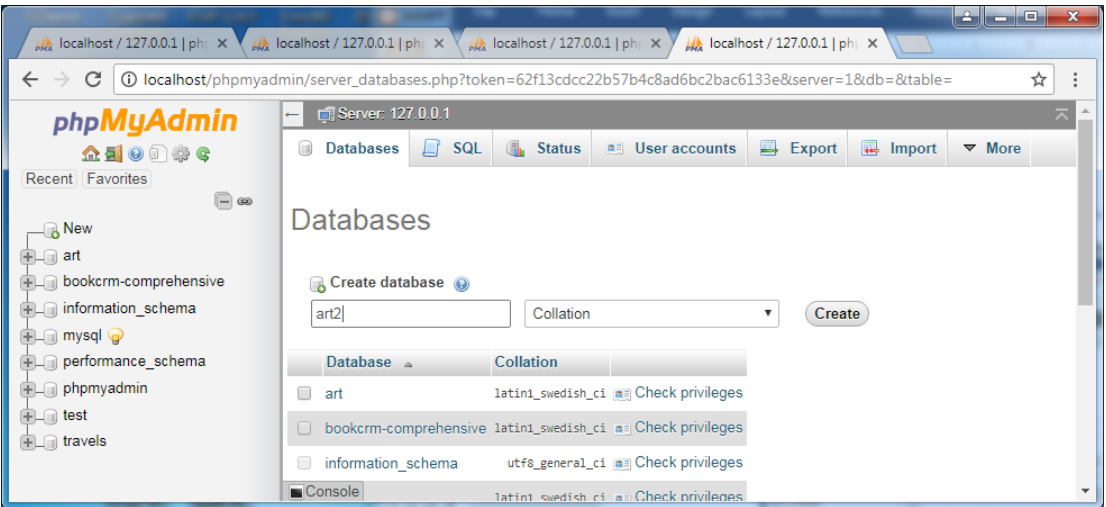

- 4. Click on Import tab to see the next Window:
- 5. Click on Choose File, then browse to load your database name with the name art2.sql, as shown in this example; then click  $\overline{Go}$  to import the database.

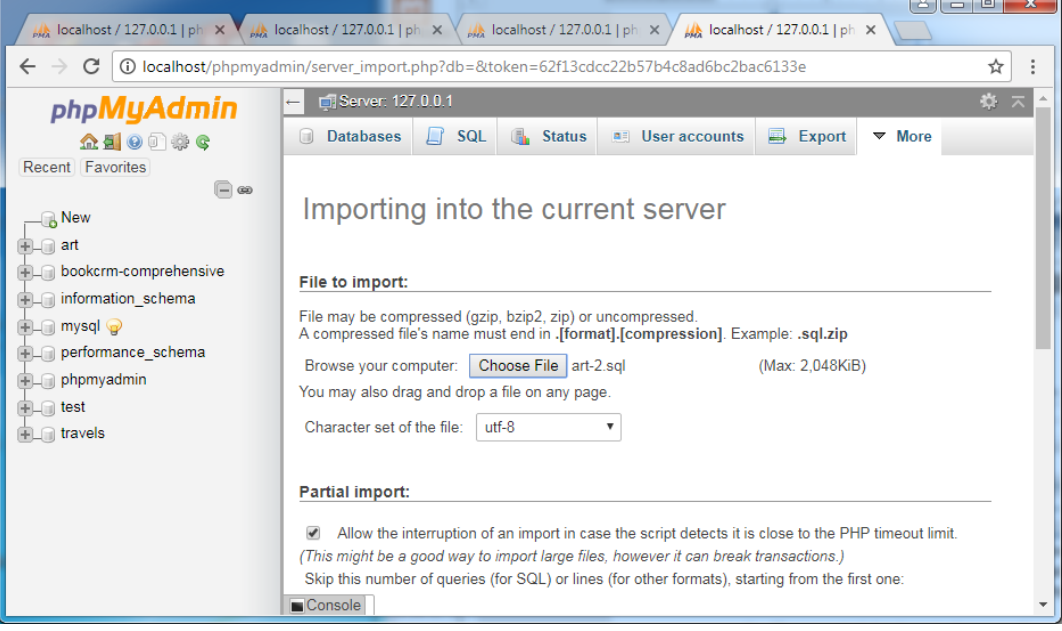

6. The imported database is shown on the screen below.

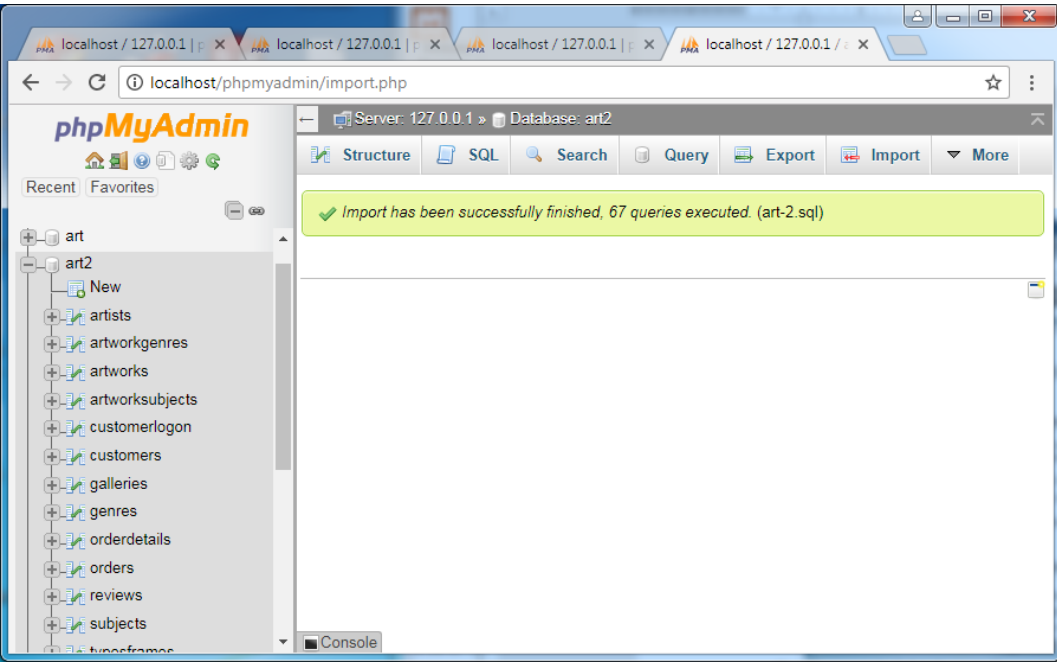

- 7. You can remove the created database by
	- a. Click "Operations" tab
	- b. Click on "Drop the database (Drop)"

### **Export Database**

- 1. Click on Export tab
- 2. Under Export templates:
	- a. New template: art2-example
	- b. Click create
- 3. Click Go

You will see art2.sql is created for download, click the up arrow to save the file

MySQL Command-Line Interface

On XAMPP Control Panel, click Shell to open Microsoft command line Window.

l a Bh  $\mathbf{x}$ XAMPP Control Panel v3.2.2 [ Compiled: Nov 12th 2015 ] ങ XAMPP Control Panel v3.2.2 Config **Modules** Netstat **Service Module**  $PID(s)$ Port(s) Actions 5732  $\blacksquare$  Shell Apache 80, 443 Stop Admin Config Logs 5620 MySQL 5484 3306 Explorer Stop Admin Config Logs FileZilla Start Config Admin Logs Services Mercury Start Admin Config Logs @ Help Tomcat Start Admin Config Logs Quit 9:34:45 AM [main] Initializing Control Panel  $\blacktriangle$ Windows Version: Windows 7 Professional SP1 64-bit  $\Box$ 9:34:45 AM [main] XAMPP Version: 5.6.24 9:34:45 AM [main]  $\overline{\phantom{a}}$ 9:34:45 AM [main] Control Panel Version: 3.2.2 [ Compiled: Nov 12th 2015 ] Setting environment for using XAMPP for Windows. Lin@LIN-PC c:\xampp # **mysql -v** Welcome to the MySQL monitor. Commands end with ; or  $\gtrsim$ . Your MySQL connection id is 1 Server version: 5.6.26 MySQL Community Server (GPL) Copyright (c) 2000, 2015, Oracle and/or its affiliates. All rights reserved. Oracle is a registered trademark of Oracle Corporation and/or its affiliates. Other names may be trademarks of their respective owners. Type 'help;' or '\h' for help. Type '\c' to clear the current input statement. mysql>

```
Lin@LIN-PC c:\xampp
# cd mysql
Lin@LIN-PC c:\xampp\mysql
# dir
Volume in drive C has no label.
Volume Serial Number is FEA5-C688
Directory of c:\xampp\mysql
08/27/2015  11:45 AM  <DIR> .
08/27/2015  11:45 AM  <DIR> ..
08/27/2015  11:45 AM <DIR> backup
08/27/2015 11:47 AM <DIR> bin
07/14/2015  06:34 PM  17,987 COPYING
11/03/2015 12:35 AM <DIR> data
08/27/2015 11:45 AM <DIR> docs
                            1,141 my-default.ini
03/30/2013  07:29 AM  848 mysql installservice.bat
03/30/2013 07:29 AM 395 mysql_uninstallservice.bat<br>07/14/2015 06:34 PM 2.496 README
07/14/2015 06:34 PM
03/30/2013  07:29 AM  1,105 resetroot.bat
08/27/2015  11:45 AM <DIR> scripts
08/27/2015  11:45 AM  <DIR> share
```
 6 File(s) 23,972 bytes 8 Dir(s) 93,777,928,192 bytes free Lin@LIN-PC c:\xampp\mysql **# cd data** Lin@LIN-PC c:\xampp\mysql\data **# dir** Volume in drive C has no label. Volume Serial Number is FEA5-C688 Directory of c:\xampp\mysql\data 11/03/2015 12:35 AM <DIR> . 11/03/2015 12:35 AM <DIR> .. 08/12/2014 05:47 AM 56 auto.cnf<br>08/27/2015 11:45 AM <DIR> cdcol 08/27/2015 11:45 AM <DIR> cdcol 11/03/2015 12:35 AM 12,582,912 ibdata1 11/03/2015 12:35 AM 5,242,880 ib\_logfile0 08/12/2014 05:47 AM 5,242,880 ib logfile1 08/27/2015 11:45 AM <DIR> mysql 11/03/2015 12:35 AM 5 mysql.pid 11/03/2015 12:40 AM 22,467 mysql\_error.log 11/27/2013 01:44 PM 6 mysql\_upgrade\_info 08/27/2015 11:45 AM <DIR> performance schema 08/27/2015 11:45 AM <DIR> phpmyadmin 08/27/2015 11:45 AM <DIR> test 08/27/2015 11:45 AM <DIR> webauth 7 File(s) 23,091,206 bytes 8 Dir(s) 93,777,924,096 bytes free

**Run MySQL Commands**[, http://dev.mysql.com/doc/refman/5.7/en/mysql-commands.html](http://dev.mysql.com/doc/refman/5.7/en/mysql-commands.html)

```
Administrator@LIN-PC c:\xampp\mysql
# mysql -u root -p
Enter password: *******
Welcome to the MariaDB monitor. Commands end with ; or \qquad.
Your MariaDB connection id is 218
Server version: 10.1.16-MariaDB mariadb.org binary distribution
Copyright (c) 2000, 2016, Oracle, MariaDB Corporation Ab and others.
Type 'help;' or '\h' for help. Type '\c' to clear the current input statement.
MariaDB [(none)]> show databases;
+-----------------------+
| Database |
+-----------------------+
| art |
| art2 |
| bookcrm-comprehensive |
| information_schema |
| mysql |
| performance_schema |
| phpmyadmin |
| test |
| travels |
+-----------------------+
9 rows in set (0.01 sec)
MariaDB [(none)]> use test;
Database changed
```
MariaDB [(none)]> **show tables;** Empty set (0.00 sec) **MariaDB [test]> ?** General information about MariaDB can be found at http://mariadb.org List of all MySQL commands: Note that all text commands must be first on line and end with ';' ? (\?) Synonym for `help'. clear (\c) Clear the current input statement. connect  $(\nabla r)$  Reconnect to the server. Optional arguments are db and host. delimiter (\d) Set statement delimiter. ego (\G) Send command to mysql server, display result vertically. exit (\q) Exit mysql. Same as quit. go (\g) Send command to mysql server. help (\h) Display this help. notee (\t) Don't write into outfile. print (\p) Print current command. prompt (\R) Change your mysql prompt. quit (\q) Quit mysql. rehash (\#) Rebuild completion hash. source (\.) Execute an SQL script file. Takes a file name as an argument. status (\s) Get status information from the server. tee (\T) Set outfile [to outfile]. Append everything into given outfile. use (\u) Use another database. Takes database name as argument. charset (\C) Switch to another charset. Might be needed for processing binlog with multi-byte charsets. warnings (\W) Show warnings after every statement. nowarning (\w) Don't show warnings after every statement. For server side help, type 'help contents' MariaDB [test]> MariaDB [(none)]> **use art;** Database changed MariaDB [art]> show tables; +------------------+ | Tables\_in\_art | +------------------+ | artists | | artworkgenres | | artworks | | artworksubjects | | customerlogon | | customers | | galleries | | genres | | orderdetails | | orders | | reviews | | subjects | | typesframes | | typesglass | | typesmatt | | typesshippers | | typesstatuscodes | +------------------+ 17 rows in set (0.01 sec) MariaDB [art]> **SHOW COLUMNS in artworks;** +---------------+---------------+------+-----+---------+----------------+

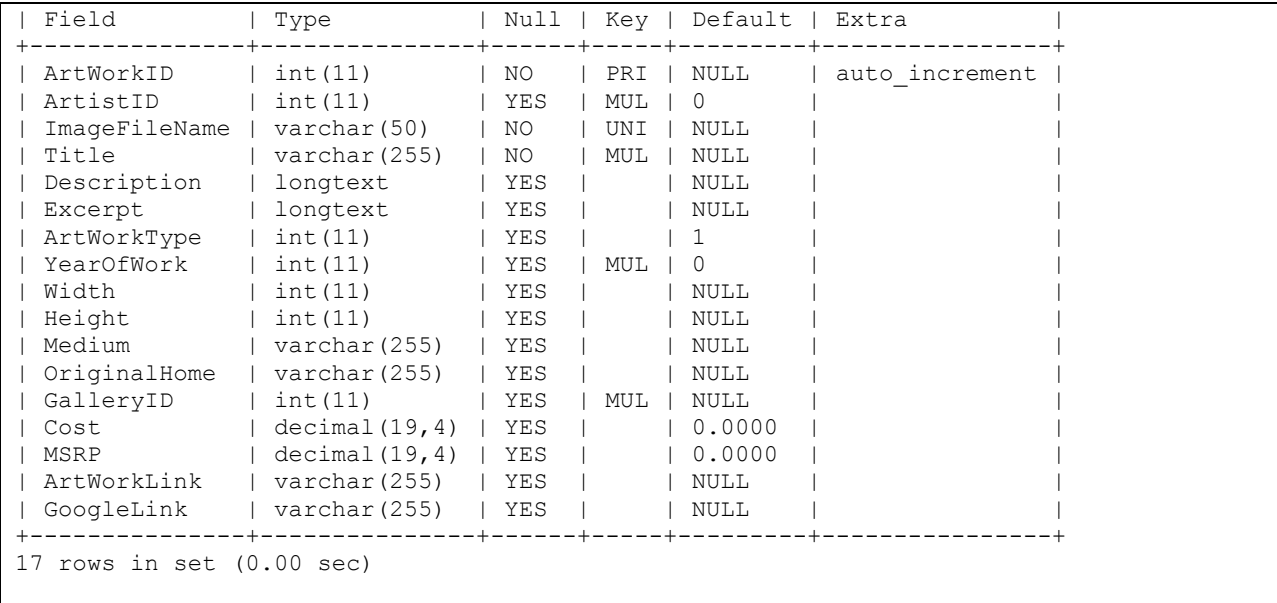

MariaDB [art]>

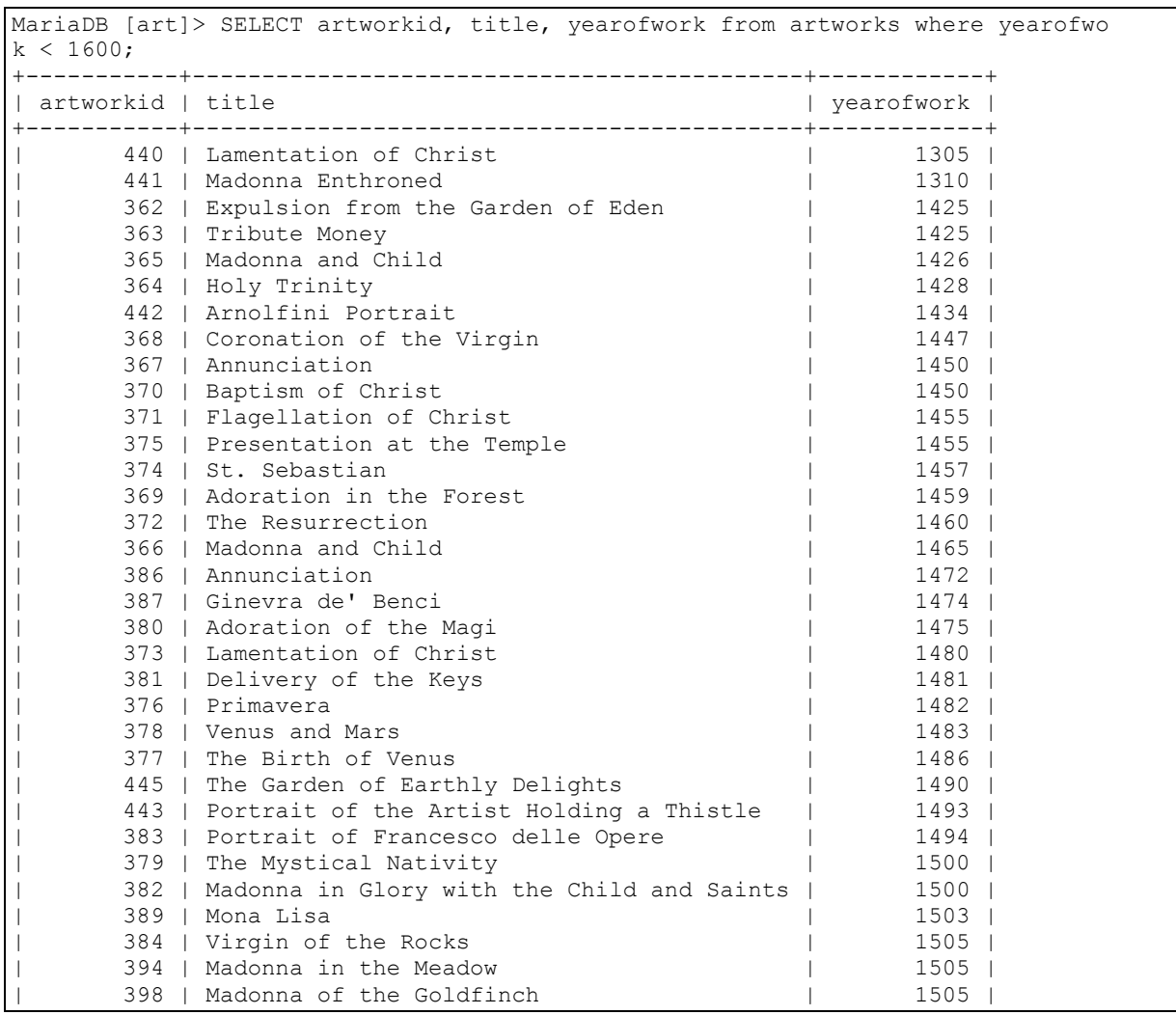

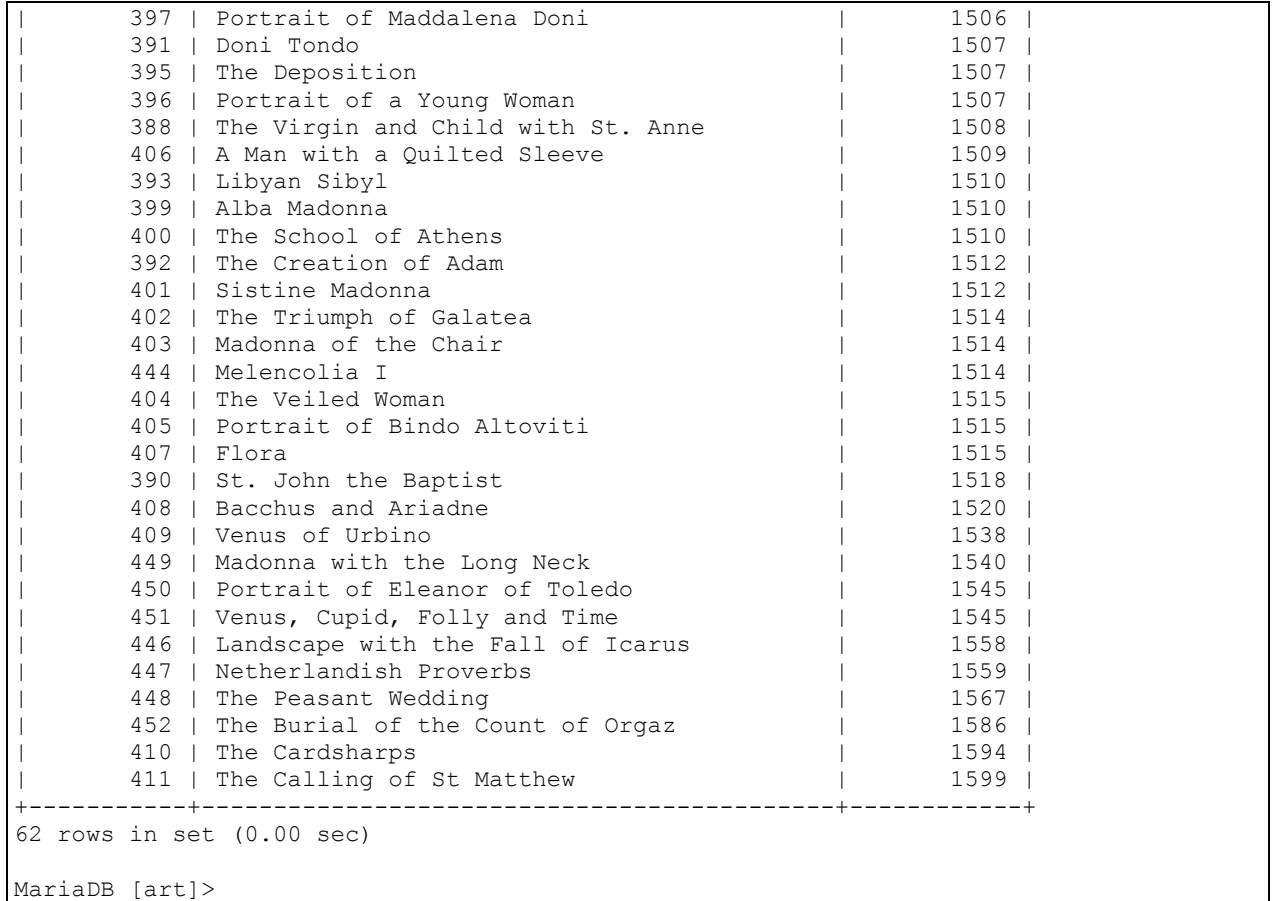

#### **Database Index and Efficiency**

Computer Algorithm – Complexity

- $\bullet$  O (n) -- Order n
- O(Log 2 n) balanced binary tree
- $\bullet$  O(1) Hash table data structure

#### **Database Index**

MySQL Optimization and Indexes, [https://dev.mysql.com/doc/refman/5.5/en/optimization](https://dev.mysql.com/doc/refman/5.5/en/optimization-indexes.html)[indexes.html](https://dev.mysql.com/doc/refman/5.5/en/optimization-indexes.html) [8.3.1 How MySQL Uses Indexes](https://dev.mysql.com/doc/refman/5.5/en/mysql-indexes.html)

[8.3.2 Using Primary Keys](https://dev.mysql.com/doc/refman/5.5/en/optimizing-primary-keys.html)

[8.3.3 Using Foreign Keys](https://dev.mysql.com/doc/refman/5.5/en/optimizing-foreign-keys.html)

[8.3.4 Column Indexes](https://dev.mysql.com/doc/refman/5.5/en/column-indexes.html)

[8.3.5 Multiple-Column Indexes](https://dev.mysql.com/doc/refman/5.5/en/multiple-column-indexes.html)

[8.3.6 Verifying Index Usage](https://dev.mysql.com/doc/refman/5.5/en/verifying-index-usage.html)

[8.3.7 InnoDB and MyISAM Index Statistics Collection](https://dev.mysql.com/doc/refman/5.5/en/index-statistics.html)

[8.3.8 Comparison of B-Tree and Hash Indexes](https://dev.mysql.com/doc/refman/5.5/en/index-btree-hash.html)

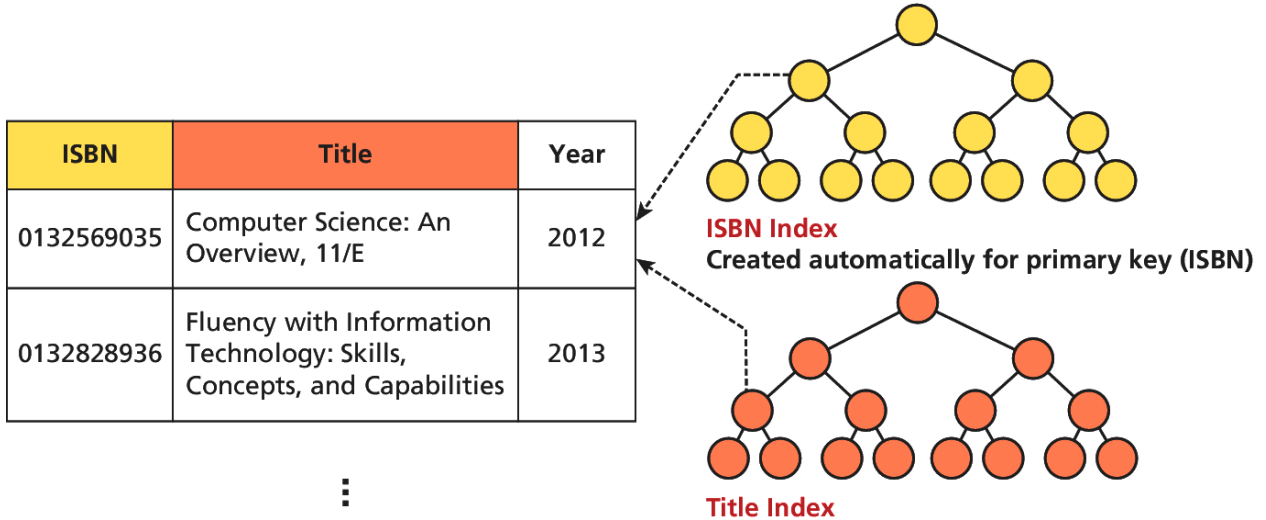

**CREATE INDEX title\_index ON Books (Title)** 

Figure 11.16 Visualization of a database index for our Book Table

## **Database APIs**

## **PHP MySQL APIs**

Choosing an API,<http://php.net/manual/en/mysqlinfo.api.choosing.php>

- **mysql Extension** should only be used with versions of MySQL older than 4.1.3
- **mysqli Extension** provides both a procedure and object-oriented approach
- **PDOs (PHP Data Objects)** the object-oriented API has been available since PHP 5.1 and provides an abstraction layer that with the appropriate drivers can be used with any databases, and not just MySQL databases.

## **Accessing MySQL in PHP**

## **Basic Steps**

- 1. Connect to the database
- 2. Handle connection errors
- 3. Execute the SQL query
- 4. Process the results
- 5. Free resources and close connection

## **//Listing 11.2 Excerpt from a config.inc.php file for a phpMyAdmin installation**

\$cfg['Servers'][\$i]['host'] = 'localhost'; \$cfg['Servers'][\$i]['controluser'] = 'DBUsername'; \$cfg['Servers'][\$i]['controlpass'] = 'DBPassword'; \$cfg['Servers'][\$i]['extension'] = 'mysqli'; // use the mysqli extension ?>

<?php **//Listing 11.3 modify these variables for your installation** // Connecting to a database with mysqli (procedural) \$host = "localhost"; \$database = "bookcrm"; \$user = "testuser"; \$pass = "mypassword"; \$connection = mysqli\_connect(\$host, \$user, \$pass, \$database); ?>

<?php

**//Listing 11.5 Defining connection details via constants in a separate file (config.php)** define('DBHOST', 'localhost'); define('DBNAME', 'bookcrm'); define('DBUSER', 'testuser'); define('DBPASS', 'mypassword'); ?>

<?php

### **//Listing 11.6 Using the connection constants**

require\_once('Listing10.05.php'); //equivalent for this distribution //require\_once('protected/config.php'); //original from text \$connection = mysqli\_connect(DBHOST, DBUSER, DBPASS, DBNAME); ?>

<?php

**//Listing 11.7 Handling connection errors with mysqli (version 1)** \$connection = mysqli\_connect(DBHOST, DBUSER, DBPASS, DBNAME); // mysqli\_connect\_error returns string description of the last // connect error \$error = mysqli\_connect\_error(); if (\$error != null) { \$output = "<p>Unable to connect to database<p>" . \$error; // Outputs a message and terminates the current script exit(\$output); }

?>

<?php

```
//Listing 11.8 Handling connection errors with mysqli (version 2)
$connection = mysqli_connect(DBHOST, DBUSER, DBPASS, DBNAME);
// mysqli_connect_errno returns the last error code
if ( mysqli_connect_errno() ) {
 die( mysqli_connect_error() ); // die() is equivalent to exit()
}
```
?>

**Execution the Query**

<?php

## **//Listing 11.11 Executing a SELECT query (mysqli)**

\$sql = "SELECT \* FROM Categories ORDER BY CategoryName"; // returns a mysqli result object \$result = mysqli\_query(\$connection, \$sql); ?>

<?php

## **//Listing 11.13 Executing a query that doesn't return data (mysqli)**

```
$sql = "UPDATE Categories SET CategoryName='Web' WHERE CategoryName='Business'";
if ( mysqli_query($connection, $sgl) ) {
$count = mysqli_affected_rows($connection);
 echo "<p>Updated " . $count . " rows</p>";
}
```
?>

} ?>

# **Process the Query Results**

<?php **//Listing 11.17 Using a prepared statement (mysqli)**

// retrieve parameter value from query string  $$id = $GET['id']$ ; // construct parameterized query – notice the ? parameter \$sql = "SELECT Title, CopyrightYear FROM Books WHERE ID=?"; // create a prepared statement if (\$statement = mysqli\_prepare(\$connection, \$sql)) { // Bind parameters s - string, b - blob, i - int, etc mysqli\_stmt\_bindm(\$statement, 'i', \$id); // execute query mysqli\_stmt\_execute(\$statement); // learn in next section how to access the returned data  $/$ ... <?php **//Listing 11.20 Looping through the result set (mysqli—not prepared statements)** \$sql = "select \* from Categories order by CategoryName"; // run the query if (\$result = mysqli\_query(\$connection, \$sql)) { // fetch a record from result set into an associative array while(\$row = mysqli\_fetch\_assoc(\$result)) { // the keys match the field names from the table echo \$row['ID'] . " - " . \$row['CategoryName'] ; echo "<br/>>br/>"; }} ?>

<?php

**//Listing 11.21 Looping through the result set (mysqli—using prepared statements)**

```
$sql = "SELECT Title, CopyrightYear FROM Books WHERE ID=?";
if ($statement = mysqli_prepare($connection, $sql)) {
  mysqli_stmt_bindm($statement, 'i', $id);
  mysqli_stmt_execute($statement);
  // bind result variables
  mysqli_stmt_bind_result($statement, $title, $year);
  // loop through the data
  while (mysqli_stmt_fetch($statement)) {
  echo $title . '-' . $year . '<br/>>';
  }
}
```
?>

### **Free Resources and Closing Connection**

<?php **//Listing 11.25 Closing the connection** // mysqli approach \$connection = mysqli\_connect(\$host, \$user, \$pass, \$database);  $1/...$ // release the memory used by the result set. This is necessary if // you are going to run another query on this connection mysqli\_free\_result(\$result); //... // close the database connection mysqli\_close(\$connection); ?>